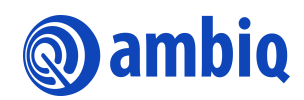

### **USER'S GUIDE**

# **AMDTP Example**

Ultra-Low Power Apollo SoC Family A-SOCAP3-UGGA03EN v1.1

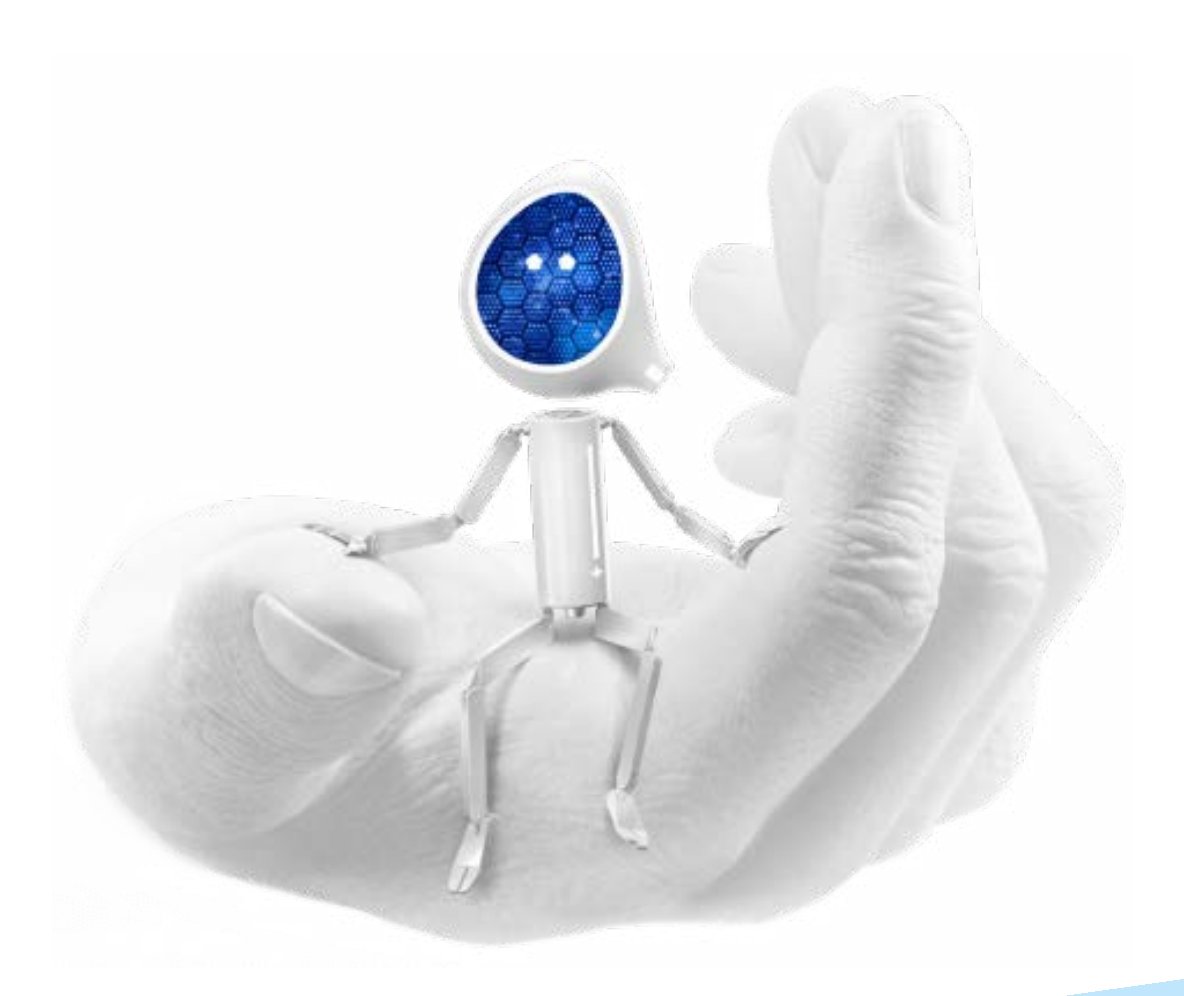

## **Legal Information and Disclaimers**

AMBIQ MICRO INTENDS FOR THE CONTENT CONTAINED IN THE DOCUMENT TO BE ACCURATE AND RELIABLE. THIS CONTENT MAY, HOWEVER, CONTAIN TECHNICAL INACCURACIES, TYPOGRAPHICAL ERRORS OR OTHER MISTAKES. AMBIQ MICRO MAY MAKE CORRECTIONS OR OTHER CHANGES TO THIS CONTENT AT ANY TIME. AMBIQ MICRO AND ITS SUPPLIERS RESERVE THE RIGHT TO MAKE CORRECTIONS, MODIFICATIONS, ENHANCEMENTS, IMPROVEMENTS AND OTHER CHANGES TO ITS PRODUCTS, PROGRAMS AND SERVICES AT ANY TIME OR TO DISCONTINUE ANY PRODUCTS, PROGRAMS, OR SERVICES WITHOUT NOTICE.

THE CONTENT IN THIS DOCUMENT IS PROVIDED "AS IS". AMBIQ MICRO AND ITS RESPECTIVE SUPPLIERS MAKE NO REPRESENTATIONS ABOUT THE SUITABILITY OF THIS CONTENT FOR ANY PURPOSE AND DISCLAIM ALL WARRANTIES AND CONDITIONS WITH REGARD TO THIS CONTENT, INCLUDING BUT NOT LIMITED TO, ALL IMPLIED WARRANTIES AND CONDITIONS OF MERCHANTABILITY, FITNESS FOR A PARTICULAR PURPOSE, TITLE AND NON-INFRINGEMENT OF ANY THIRD PARTY INTELLECTUAL PROPERTY RIGHT.

AMBIQ MICRO DOES NOT WARRANT OR REPRESENT THAT ANY LICENSE, EITHER EXPRESS OR IMPLIED, IS GRANTED UNDER ANY PATENT RIGHT, COPYRIGHT, MASK WORK RIGHT, OR OTHER INTELLECTUAL PROPERTY RIGHT OF AMBIQ MICRO COVERING OR RELATING TO THIS CONTENT OR ANY COMBINATION, MACHINE, OR PROCESS TO WHICH THIS CONTENT RELATE OR WITH WHICH THIS CONTENT MAY BE USED.

USE OF THE INFORMATION IN THIS DOCUMENT MAY REQUIRE A LICENSE FROM A THIRD PARTY UNDER THE PATENTS OR OTHER INTELLECTUAL PROPERTY OF THAT THIRD PARTY, OR A LICENSE FROM AMBIQ MICRO UNDER THE PATENTS OR OTHER INTELLECTUAL PROPERTY OF AMBIQ MICRO.

INFORMATION IN THIS DOCUMENT IS PROVIDED SOLELY TO ENABLE SYSTEM AND SOFTWARE IMPLEMENTERS TO USE AMBIQ MICRO PRODUCTS. THERE ARE NO EXPRESS OR IMPLIED COPYRIGHT LICENSES GRANTED HEREUNDER TO DESIGN OR FABRICATE ANY INTEGRATED CIRCUITS OR INTEGRATED CIRCUITS BASED ON THE INFORMATION IN THIS DOCUMENT. AMBIQ MICRO RESERVES THE RIGHT TO MAKE CHANGES WITHOUT FURTHER NOTICE TO ANY PRODUCTS HEREIN. AMBIQ MICRO MAKES NO WARRANTY, REPRESENTATION OR GUARANTEE REGARDING THE SUITABILITY OF ITS PRODUCTS FOR ANY PARTICULAR PURPOSE, NOR DOES AMBIQ MICRO ASSUME ANY LIABILITY ARISING OUT OF THE APPLICATION OR USE OF ANY PRODUCT OR CIRCUIT, AND SPECIFICALLY DISCLAIMS ANY AND ALL LIABILITY, INCLUDING WITHOUT LIMITATION CONSEQUENTIAL OR INCIDENTAL DAMAGES. "TYPICAL" PARAMETERS WHICH MAY BE PROVIDED IN AMBIQ MICRO DATA SHEETS AND/OR SPECIFICATIONS CAN AND DO VARY IN DIFFERENT APPLICATIONS AND ACTUAL PERFORMANCE MAY VARY OVER TIME. ALL OPERATING PARAMETERS, INCLUDING "TYPICALS" MUST BE VALIDATED FOR EACH CUSTOMER APPLICATION BY CUSTOMER'S TECHNICAL EXPERTS. AMBIQ MICRO DOES NOT CONVEY ANY LICENSE UNDER NEITHER ITS PATENT RIGHTS NOR THE RIGHTS OF OTHERS. AMBIQ MICRO PRODUCTS ARE NOT DESIGNED, INTENDED, OR AUTHORIZED FOR USE AS COMPONENTS IN SYSTEMS INTENDED FOR SURGICAL IMPLANT INTO THE BODY, OR OTHER APPLICATIONS INTENDED TO SUPPORT OR SUSTAIN LIFE, OR FOR ANY OTHER APPLICATION IN WHICH THE FAILURE OF THE AMBIQ MICRO PRODUCT COULD CREATE A SITUATION WHERE PERSONAL INJURY OR DEATH MAY OCCUR. SHOULD BUYER PURCHASE OR USE AMBIQ MICRO PRODUCTS FOR ANY SUCH UNINTENDED OR UNAUTHORIZED APPLICATION, BUYER SHALL INDEMNIFY AND HOLD AMBIQ MICRO AND ITS OFFICERS, EMPLOYEES, SUBSIDIARIES, AFFILIATES, AND DISTRIBUTORS HARMLESS AGAINST ALL CLAIMS, COSTS, DAMAGES, AND EXPENSES, AND REASONABLE ATTORNEY FEES ARISING OUT OF, DIRECTLY OR INDIRECTLY, ANY CLAIM OF PERSONAL INJURY OR DEATH ASSOCIATED WITH SUCH UNINTENDED OR UNAUTHORIZED USE, EVEN IF SUCH CLAIM ALLEGES THAT AMBIQ MICRO WAS NEGLIGENT REGARDING THE DESIGN OR MANUFACTURE OF THE PART.

# **Revision History**

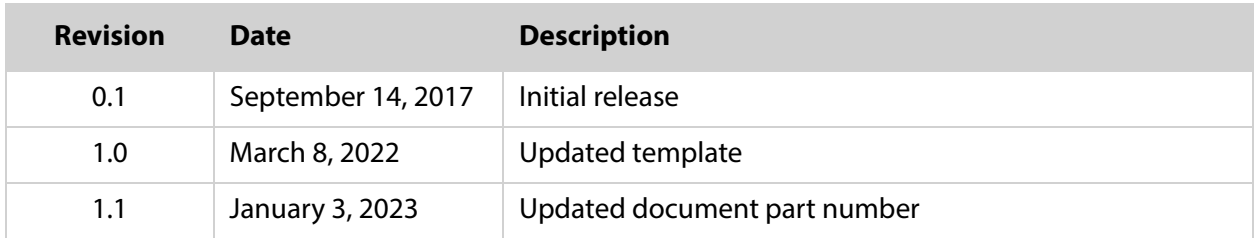

# **Reference Documents**

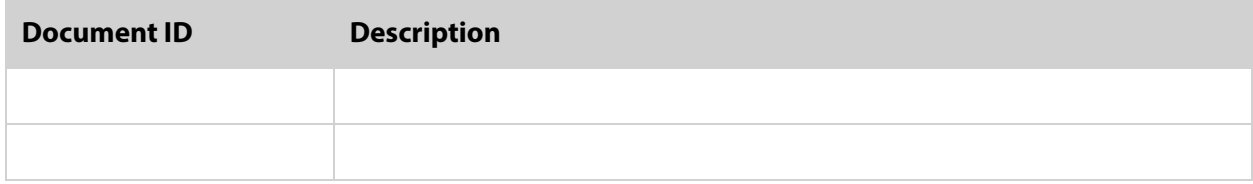

# **Table of Contents**

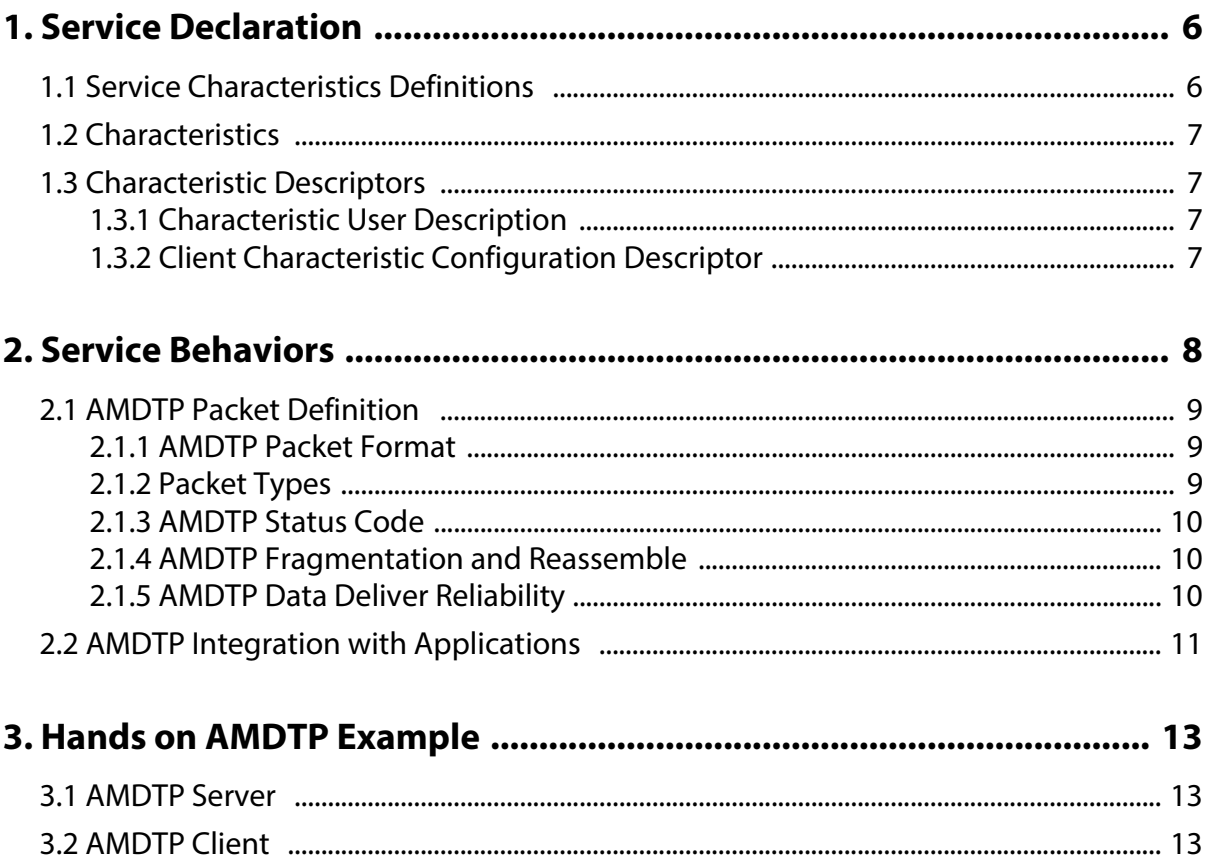

# **List of Tables**

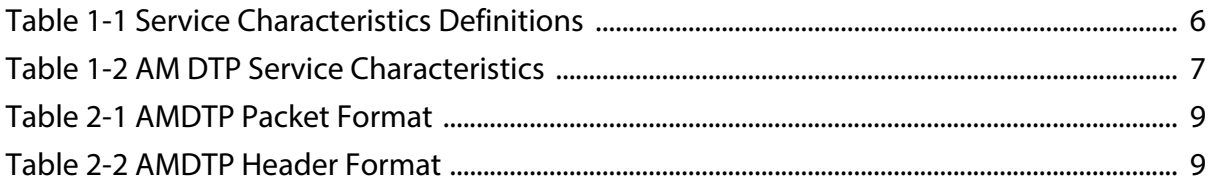

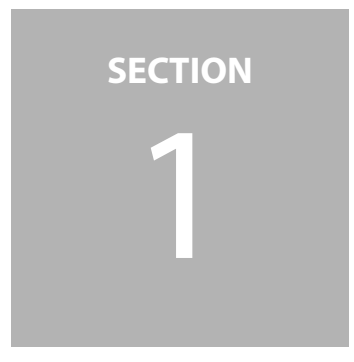

# <span id="page-5-0"></span>**Service Declaration**

The service UUID of Ambiq DTP (Data Transfer Protocol) service is defined as below 00002760- 08C2-11E1-9073-0E8AC72E1011.

**NOTE:** Base UUID of Bluetooth SIG is 00000000-0000-1000-8000-00805F9B34FB. https://www.bluetooth.com/specifications/assigned-numbers/service-discovery

## <span id="page-5-1"></span>**1.1 Service Characteristics Definitions**

Rx: 00002760-08C2-11E1-9073-0E8AC72E0011 Tx: 00002760-08C2-11E1-9073-0E8AC72E0012 ACK/Control: 00002760-08C2-11E1-9073-0E8AC72E0013

<span id="page-5-2"></span>Table 1-1: Service Characteristics Definitions

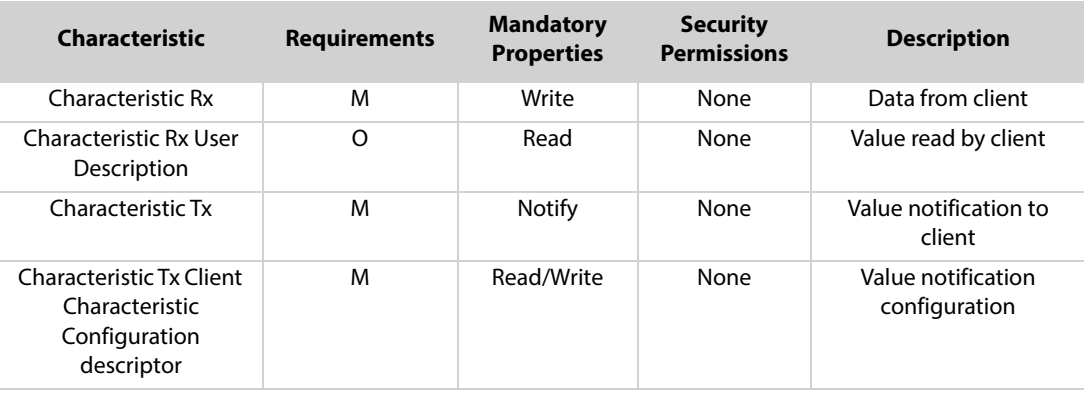

| <b>Characteristic</b>                                                      | <b>Requirements</b> | <b>Mandatory</b><br><b>Properties</b> | <b>Security</b><br><b>Permissions</b> | <b>Description</b>                |
|----------------------------------------------------------------------------|---------------------|---------------------------------------|---------------------------------------|-----------------------------------|
| Characteristic ACK                                                         | М                   | Write/Notify                          | None                                  | ACK/Control to client             |
| Characteristic ACK<br>Client Characteristic<br>Configuration<br>descriptor | М                   | Read/Write                            | None                                  | ACK notification<br>configuration |

Table 1-1: Service Characteristics Definitions (Continued)

### <span id="page-6-0"></span>**1.2 Characteristics**

The following characteristics are defined in the AM DTP Service. Only one instance of each characteristic is permitted within this service.

<span id="page-6-4"></span>Table 1-2: AM DTP Service Characteristics

| <b>Characteristic Name</b> | <b>Mandatory Properties</b> | <b>Security Permission</b> |
|----------------------------|-----------------------------|----------------------------|
| Characteristic Rx          | Write Command               | None                       |
| Characteristic Tx          | Notify                      | None                       |
| Characteristic ACK         | Write Command/Notify        | None                       |

## <span id="page-6-1"></span>**1.3 Characteristic Descriptors**

### <span id="page-6-2"></span>**1.3.1 Characteristic User Description**

This characteristic descriptor defines the AM DTP version with read permission property.

### <span id="page-6-3"></span>**1.3.2 Client Characteristic Configuration Descriptor**

The notification characteristic will start to notify if the value of the CCCD (Client Characteristic Configuration Descriptor) is set to 0x0001 by client. The send data characteristic will stop notifying if the value of the CCCD is set to 0x0000 by client.

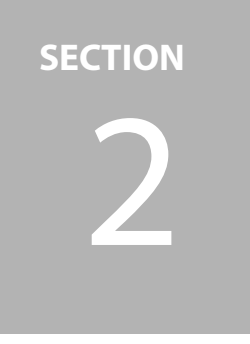

# <span id="page-7-0"></span>2 **Service Behaviors**

This section describes the service behaviors:

- 1. Either server or client may initiate data transfer.
- 2. Client enables notification of Tx over the CCCD upon connection establishment.
- 3. Client enables notification of ACK over its CCCD upon connection establishment.
- 4. Server to Client transmission (ACK mechanism enabled):
	- a. Server starts data transmission by sending data packet to the client via notification (Characteristic Tx).
	- b. Client response with acknowledgment by writing to ACK characteristic.
	- c. Upon the ACK, Server behaviors are as following:

i. **AMDTP\_STATUS\_SUCCESS** - Checksum is good. Server sends next packet.

ii. **AMDTP\_STATUS\_CRC\_ERROR** - Checksum is bad. Server resend current packet.

iii. **AMDTP\_STATUS\_TIMEOUT** - Packet sent timeout. Server resend current packet.

- 5. Client to Server transmission (ACK mechanism enabled):
	- a. Client starts data transmission by sending data data packet to the server via writing to the RX characteristic (Characteristic Rx).
	- b. Server response with acknowledgment by ACK notification (Characteristic ACK).
	- c. Upon the ACK, Client behaviors are as following:

i. **AMDTP\_STATUS\_SUCCESS** - Checksum is good. Client sends next packet.

ii. **AMDTP\_STATUS\_CRC\_ERROR** - Checksum is bad. Client resend current packet.

iii. **AMDTP\_STATUS\_TIMEOUT** - Packet sent timeout. Client resend current packet.

## <span id="page-8-0"></span>**2.1 AMDTP Packet Definition**

### <span id="page-8-1"></span>**2.1.1 AMDTP Packet Format**

Length: 2 bytes (data + checksum) Header: 2 bytes Data:  $0 \sim 512$  bytes Checksum (CRC32): 4 bytes (Header and length are excluded, only data part is calculated)

#### <span id="page-8-3"></span>Table 2-1: AMDTP Packet Format

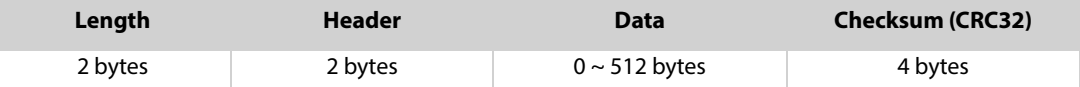

#### <span id="page-8-4"></span>Table 2-2: AMDTP Header Format

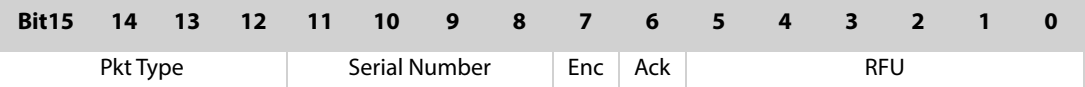

Serial Number: Packet serial number Enc: Encryption enabled Ack: Ack mechanism enabled

### <span id="page-8-2"></span>**2.1.2 Packet Types**

**typedef enum eAmdtpPktType**

#### **{**

```
AMDTP_PKT_TYPE_UNKNOWN,
  AMDTP_ PKT_TYPE _DATA,
  AMDTP_ PKT_TYPE _ACK,
  AMDTP_PKT_TYPE_CONTROL,
  AMDTP_ PKT_TYPE_MAX
}eAmdtpPktType_t;
```
#### **Data Packet**

Prefix : 2 bytes length + 2 bytes header Data:  $0 \sim 512$  bytes Checksum : 4 bytes

#### **ACK Packet**

Prefix : 2 bytes length + 2 bytes header Status : 1 byte Checksum : 4 bytes

#### **CONTROL Packet**

Prefix: 2 bytes length + 2 bytes header Status: 1 byte Serial Number: 1 byte Checksum: 4 bytes

### <span id="page-9-0"></span>**2.1.3 AMDTP Status Code**

**typedef enum**

```
{
```

```
AMDTP_STATUS_SUCCESS,
  AMDTP_STATUS_CRC_ERROR,
  AMDTP_STATUS_INVALID_METADATA_INFO,
  AMDTP_STATUS_INVALID_PKT_LENGTH,
  AMDTP_STATUS_INSUFFICIENT_BUFFER,
  AMDTP_STATUS_UNKNOWN_ERROR,
  AMDTP_STATUS_BUSY,
  AMDTP_STATUS_NOTIFY_DISABLED,
  AMDTP_STATUS_TX_NOT_READY,
  AMDTP_STATUS_RESEND_REPLY,
  AMDTP_STATUS_RECEIVE_CONTINUE,
  AMDTP_STATUS_RECEIVE_DONE,
  AMDTP_STATUS_MAX
}eAmdtpStatus;
```
### <span id="page-9-1"></span>**2.1.4 AMDTP Fragmentation and Reassemble**

The maximum transmit unit size in ATT layer can be different from various products which introduced a limitation to the maximum payload size of a notification packet in Bluetooth Low Energy. In order to overcome above limitation, we have implemented an AMDTP packet fragmentation and reassemble mechanism in AMDTP service. The user can configure the maximum AMDTP packet size for fitting different applications. When transmitting, an AMDTP packet will be fragmented into maximum link layer MTU size and will be sent from the length field to the CRC filed in an AMDTP packet. The receiver side will check the whole AMDTP packet is received based on the AMDTP packet length information and does a CRC check for AMDTP packet correctness.

### <span id="page-9-2"></span>**2.1.5 AMDTP Data Deliver Reliability**

An ACK mechanism is added into AMDTP profile level for the data deliver reliability. [Figure 2-1](#page-10-1) AMDTP Packet Transfer Flowchart shows the communications between sender and receiver.

<span id="page-10-1"></span>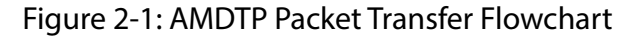

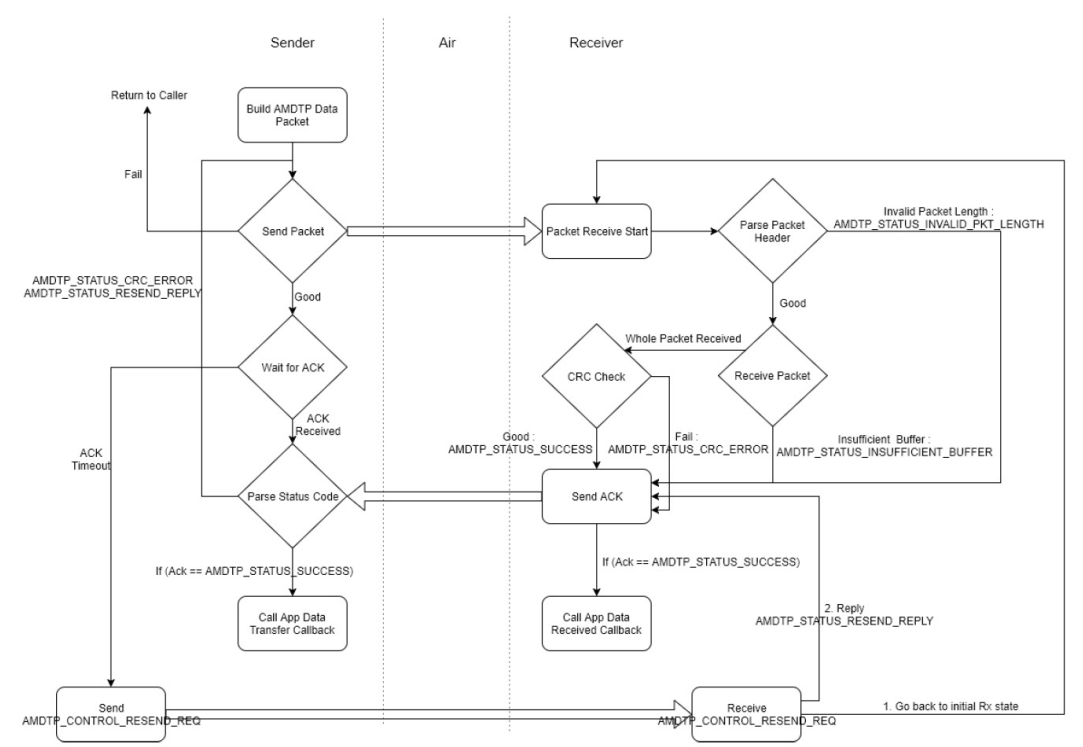

### <span id="page-10-0"></span>**2.2 AMDTP Integration with Applications**

Below are the procedures to add AMDTP profile into an example that uses Cordio Bluetooth Low Energy stack.

- 1. Add below files into project **amdtp\_main.c amdtp\_common.c amdtps\_main.c**
	- **svc\_amdtp.c**
- 2. Add below paths into "include" folder **sdk\_root/ambiq\_ble/apps/amdtps sdk\_root/ambiq\_ble/profiles/amdtpcommon sdk\_root/ambiq\_ble/profiles/amdtps sdk\_root/ambiq\_ble/services**
- 3. In application handler initialization function (e.g., **AmdtpHandlerInit()**", call below function to initialize AMDTP server. Two callback functions **amdtpDtpRecvCback()** and **amdtpDtpTransCback()** need to be created in the project **amdtps\_init(handlerId, (AmdtpsCfg\_t \*) &amdtpAmdtpsCfg, amdtpDtpRecvCback, amdtpDtpTransCback);**
- 4. Add **AMDTPS\_TX\_CH\_CCC\_HDL** and **AMDTPS\_ACK\_CH\_CCC\_HDL** to CCC set
- 5. Call function **amdtps\_start()** or **amdtps\_stop()** when **AMDTP\_AMDTPS\_TX\_C-CC\_IDX** value changed
- 6. Call function **amdtps\_proc\_msg()** in the message process function for below messages: AMDTP\_TIMER\_IND ATTS\_HANDLE\_VALUE\_CNF DM\_CONN\_OPEN\_IND DM\_CONN\_CLOSE\_IND DM\_CONN\_UPDATE\_IND
- 7. Call below functions when add the characteristics **SvcAmdtpsCbackRegister(NULL, amdtps\_write\_cback); SvcAmdtpsAddGroup();**

**SECTION**

# <span id="page-12-0"></span>3 **Hands on AMDTP Example**

### <span id="page-12-1"></span>**3.1 AMDTP Server**

- 1. Program AMDTPS project into the development board.
- 2. Reset the board and it will start to advertise automatically.
- 3. Debug output is going through SWO.

### <span id="page-12-2"></span>**3.2 AMDTP Client**

- 1. Program AMDTPC project into the development board.
- 2. Debug output is going through SWO.
- 3. Start a COM terminal tool (e.g., Tera Term) and connects to the board.

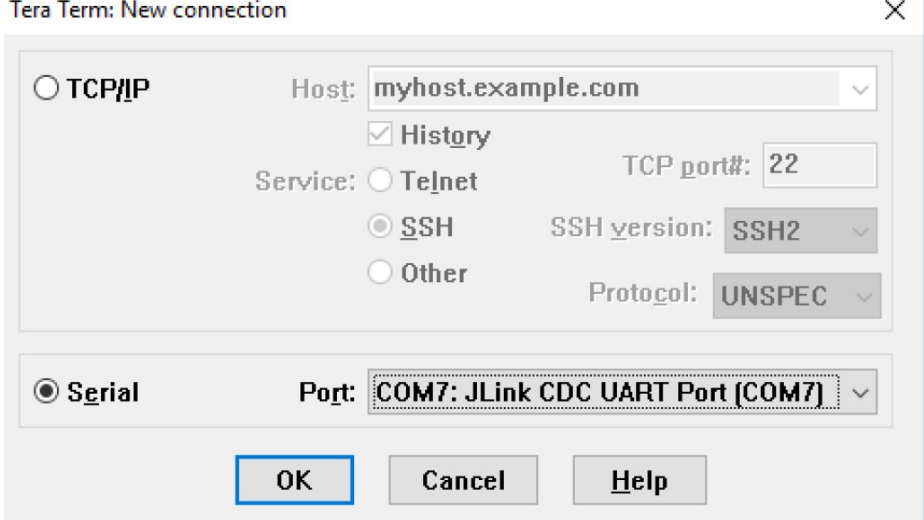

4. Click **Setup**, then select **Serial** port.

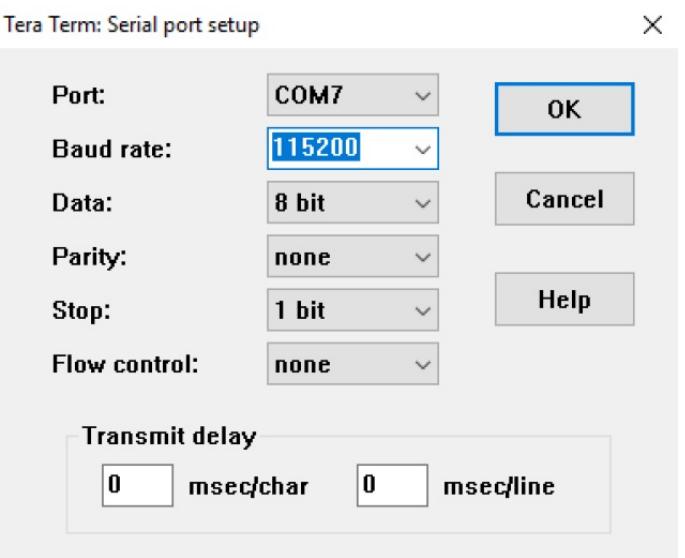

5. Change **Baud rate** to **115200**, then click **OK**.

- 6. Click **Setup**, then select **Terminal**.
- 7. Select **CR+LF** in the **Transmit** drop-down option.
- 8. Select the **Local echo** check box, then click **OK**.

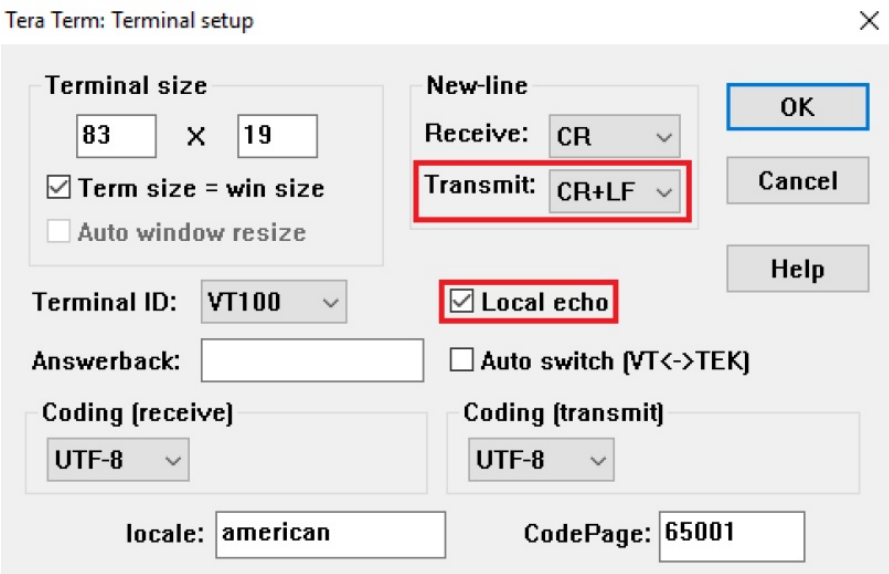

 $\ddot{\phantom{0}}$ 

After resetting the board, you should see the output in terminal.

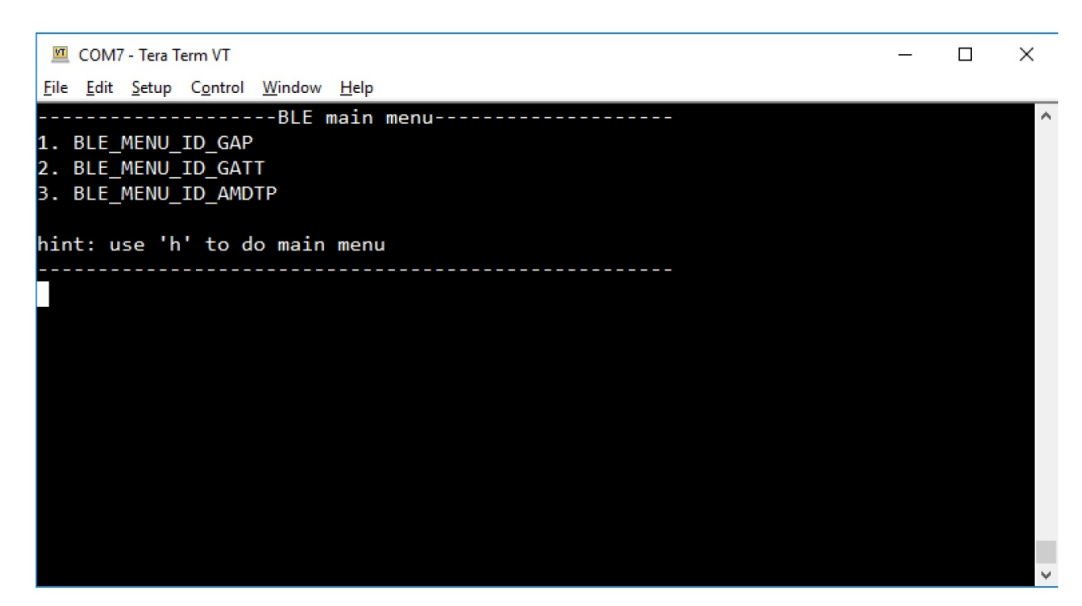

- 9. Complete the following to create connection with AMDTPS:
	- a. Input **1** and press **ENTER** to go into **BLE\_MENU\_ID\_GAP**.
	- b. Input **1** again to **Start scan** and wait for 5 seconds for the scan to complete.

Hint: Observe AMDTP client activities from the J-link SWO output while operating.

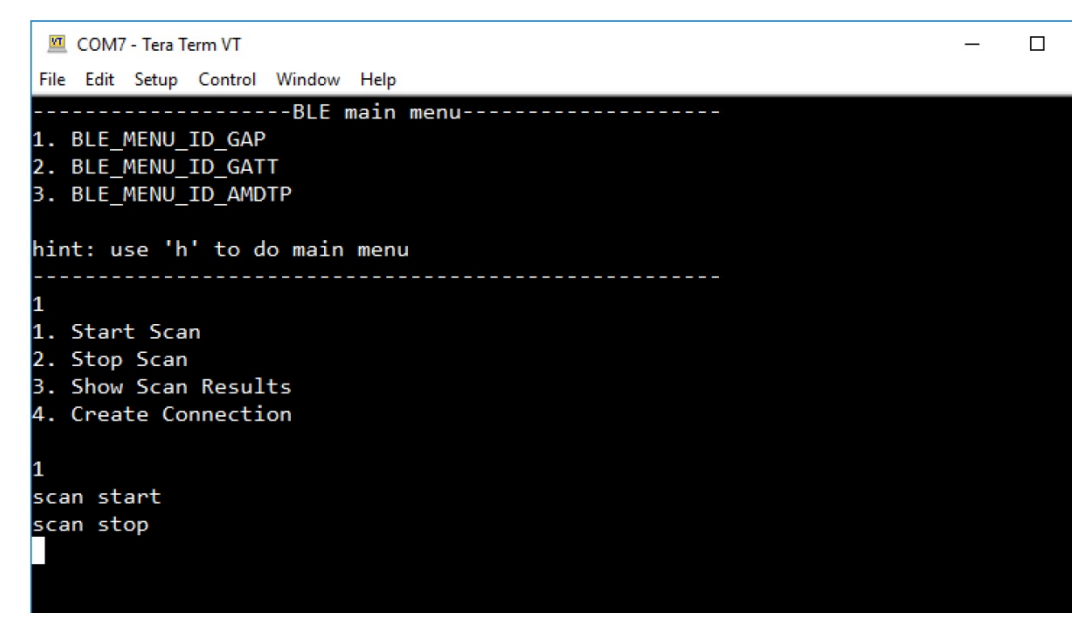

10. After the scan completes, input **4** to **Create Connection**.

Note: Scan results will popped as shown below. The first number in the list is the index and followed by BD address type and BD address.

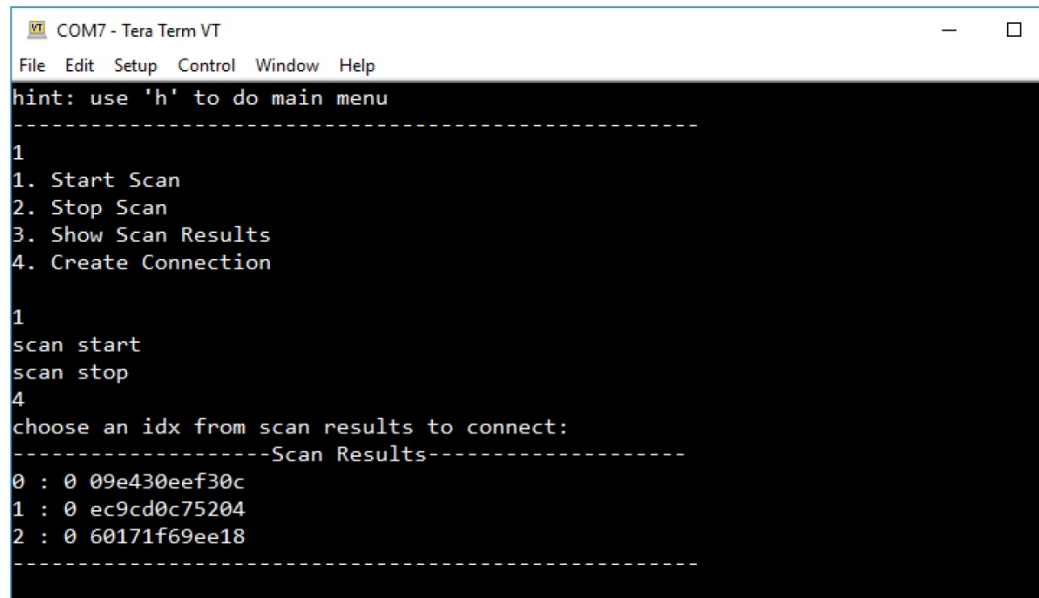

11. Input the target index to be connected to. A **Connection opened** message will show up after connecting to target device.

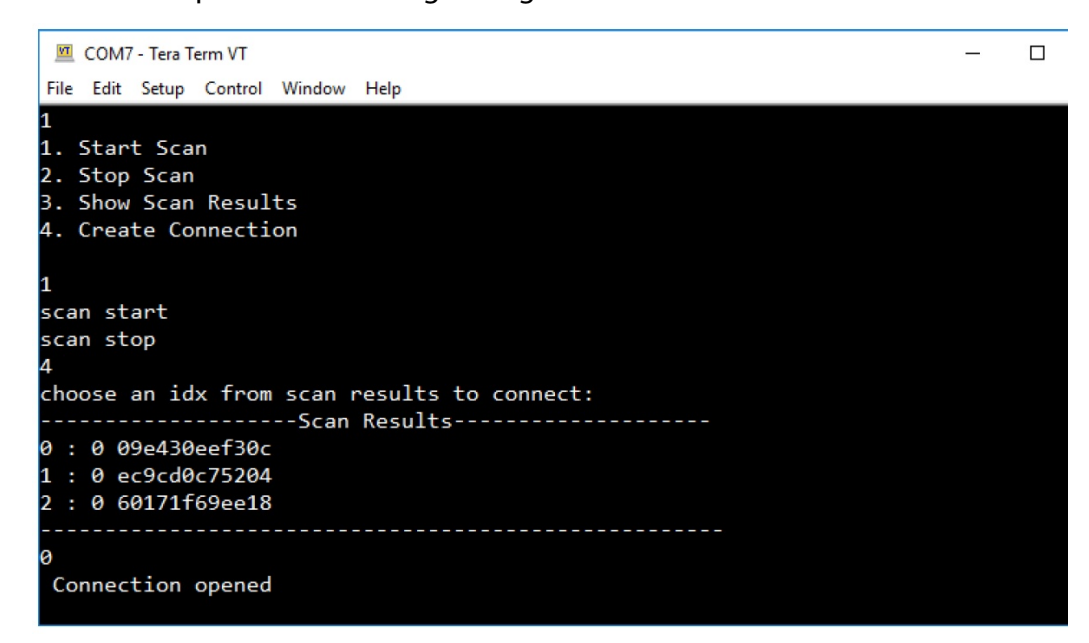

12. Input **h** to go back to root menu.

```
COM7 - Tera Term VT
File Edit Setup Control Window Help
scan stop
и
choose an idx from scan results to connect:
--------------------Scan Results--------------------
0:009e430eef30c
1: 0 ec9cd0c75204
2: 0 60171f69ee18
 Connection opened
  -----------------BLE main menu-----------------
1. BLE_MENU_ID_GAP
2. BLE_MENU_ID_GATT
3. BLE_MENU_ID_AMDTP
hint: use 'h' to do main menu
```
13. Input **3** to go into **BLE\_MENU\_ID\_AMDTP** and it provides 4 commands to interact with AMDTP Server.

```
COM7 - Tera Term VT
File Edit Setup Control Window Help
2: 0.60171f69ee18Connection opened
   -----------------BLE main menu--------------------
1. BLE_MENU_ID_GAP
2. BLE_MENU_ID_GATT
3. BLE_MENU_ID_AMDTP
hint: use 'h' to do main menu
1. Send test data continuously
2. Stop sending test data
3. Request Server to send
4. Request Server to stop sending
```
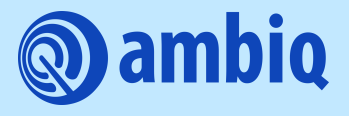

© 2023 Ambiq Micro, Inc. All rights reserved. 6500 River Place Boulevard, Building 7, Suite 200, Austin, TX 78730 www.ambiq.com sales@ambiq.com +1 (512) 879-2850

> A-SOCAP3-UGGA03EN v1.1 January 2023